1) Crie um evento na Agenda do Google, colocando Nome e selecionando o horário.

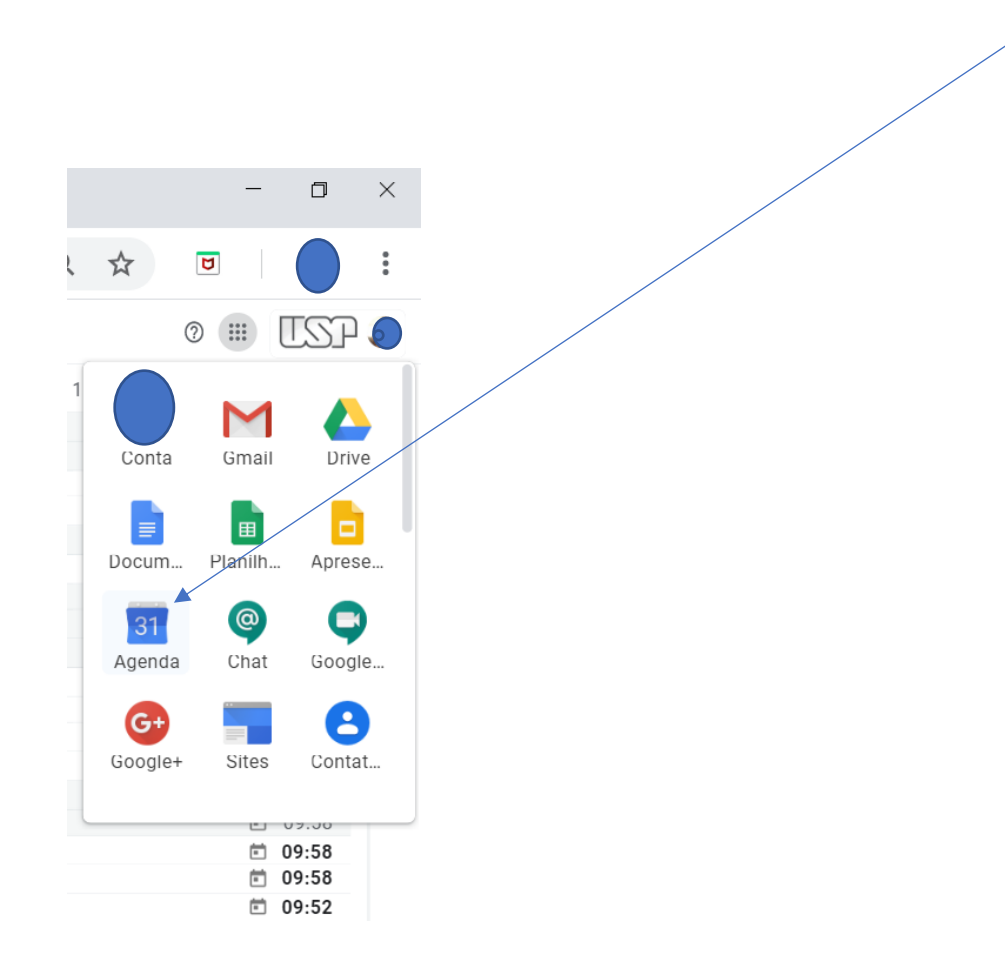

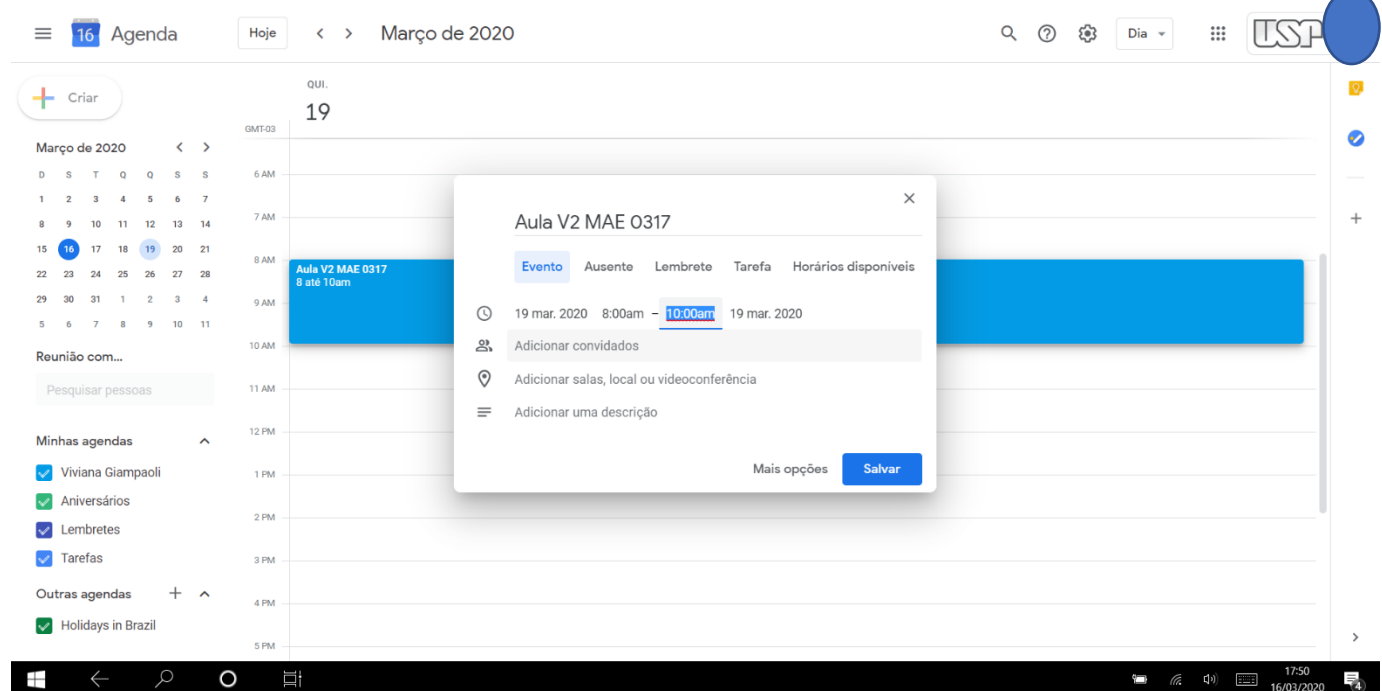

## Você pode criar o evento e já convidar as pessoas nesta etapa ou após salvar

2-Uma vez salvo o evento na tela aparecerá da seguinte maneira.

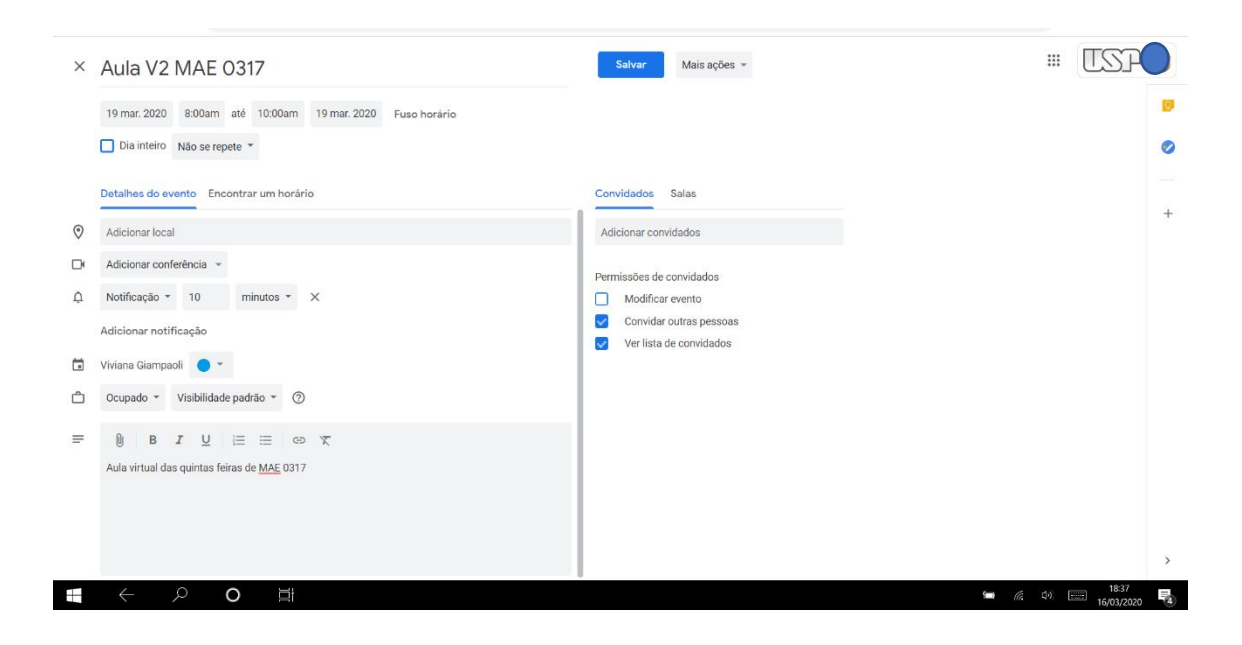

3-Pode incluir a lista de endereços de e-mail, os mesmos podem ser obtidos pelo Júpiter ou pelo e-disciplinas. Eu retirei desta última plataforma, a lista previamente ter sido salva num arquivo Excel, selecionei a coluna e copie e colei do mesmo jeito, os endereços não precisam estar separados por vírgulas.

Acho interessante repetir este evento de maneira semanal, isto evitará o trabalho de ter que criar todas as semanas um evento similar.

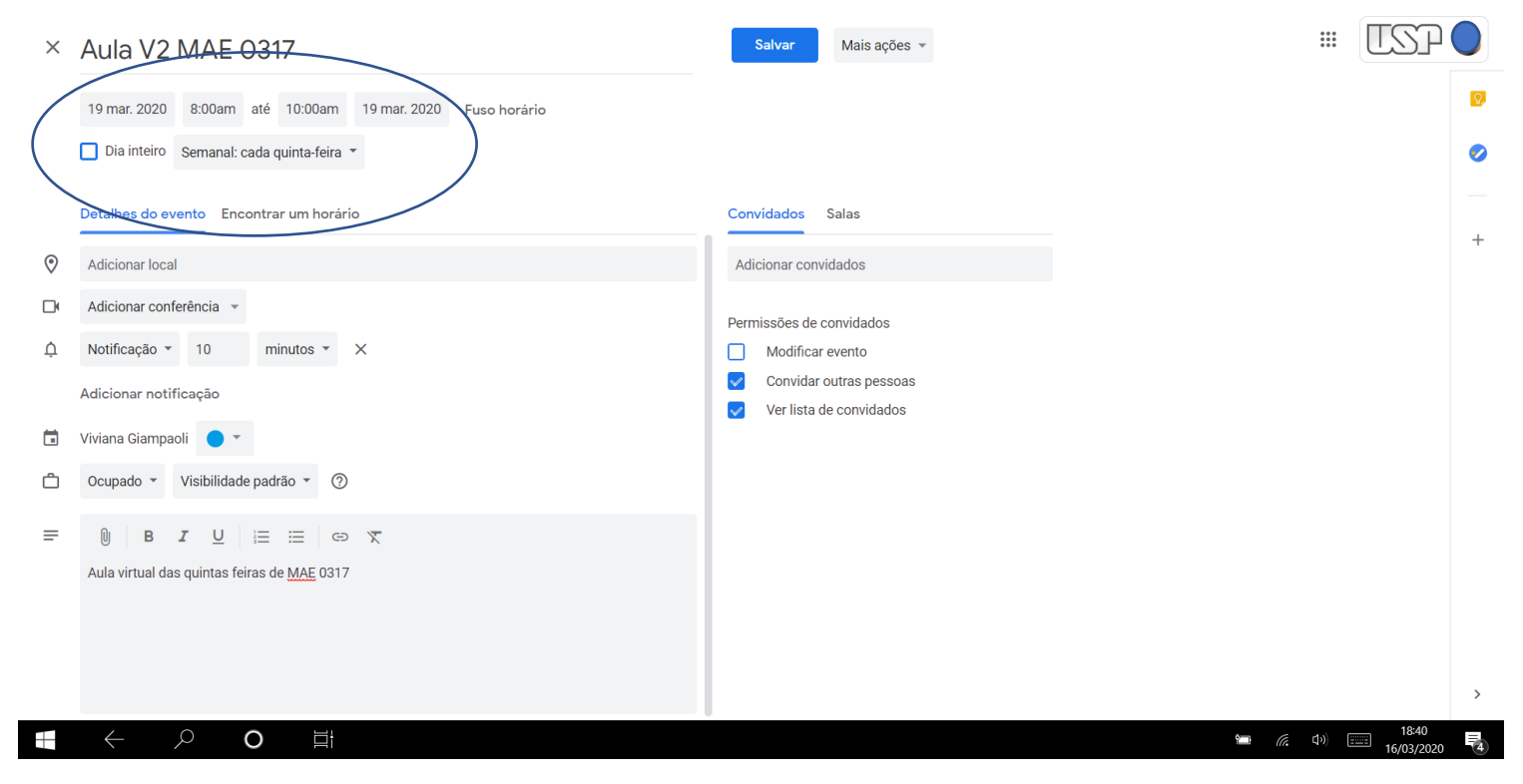

Caso em alguma semana, se deseje adicionar ou retirar algum convidado é suficiente editar o evento, diretamente nessa data, clicando sobre a agenda.

3-Os alunos receberam um convite com um link de acesso para a reunião. Basta clicar neste para participar.

Na data e horário agendado, pode se acessar ao Google Meet onde a reunião estará agendada, basta clicar para aceder [https://meet.google.com/](https://meet.google.com/?fbclid=IwAR1hk5rgVL5cdd150p_vVNB9mdJrg8wBUcN3hJRNNmtXtB5e7OhBH-1eGtU)

Após isto você verá do lado direito da tela os participantes. É conveniente que os alunos tenham a câmera e o microfone desligados, salvo nos momentos que eles desejem fazer suas perguntas.

O chat também é um excelente meio para se comunicar, é só clicar e escrever.

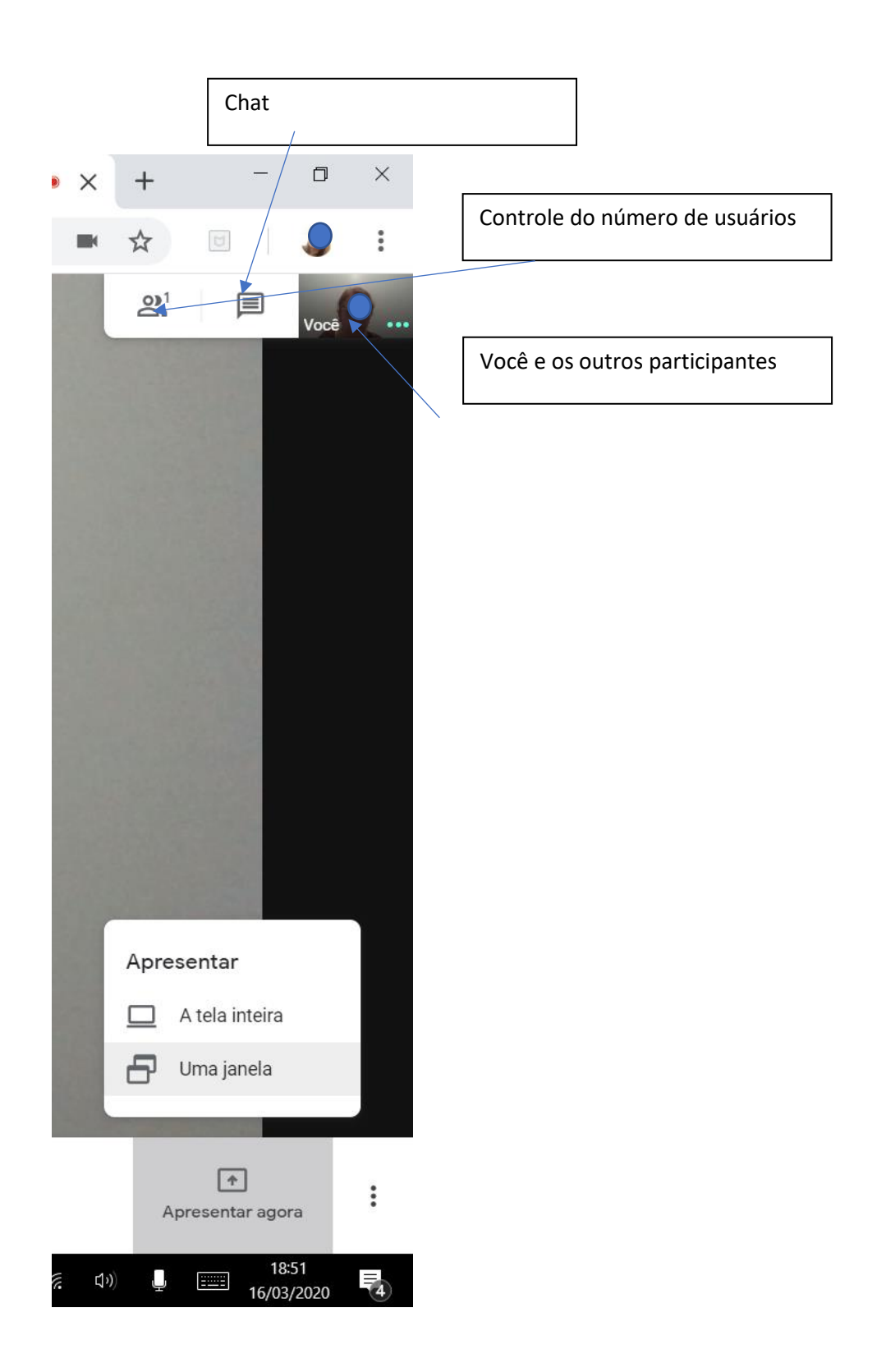

Para compartilhar a tela é selecionar a opção Apresentar, assim a tela de seu computador estará disponível para os alunos. Selecione o arquiv $\phi$  de seu interesse.

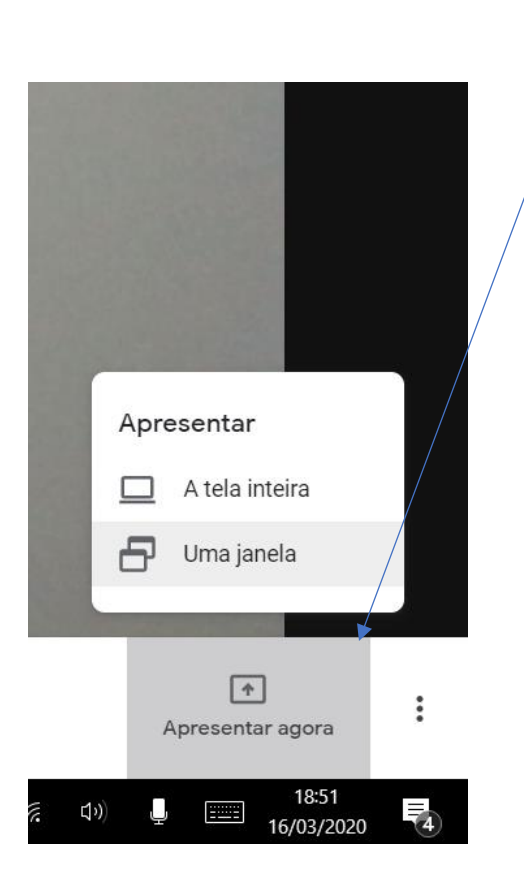

Caso deseje salvar a reunião, selecione nos três pontinhos inferiores e gravar.

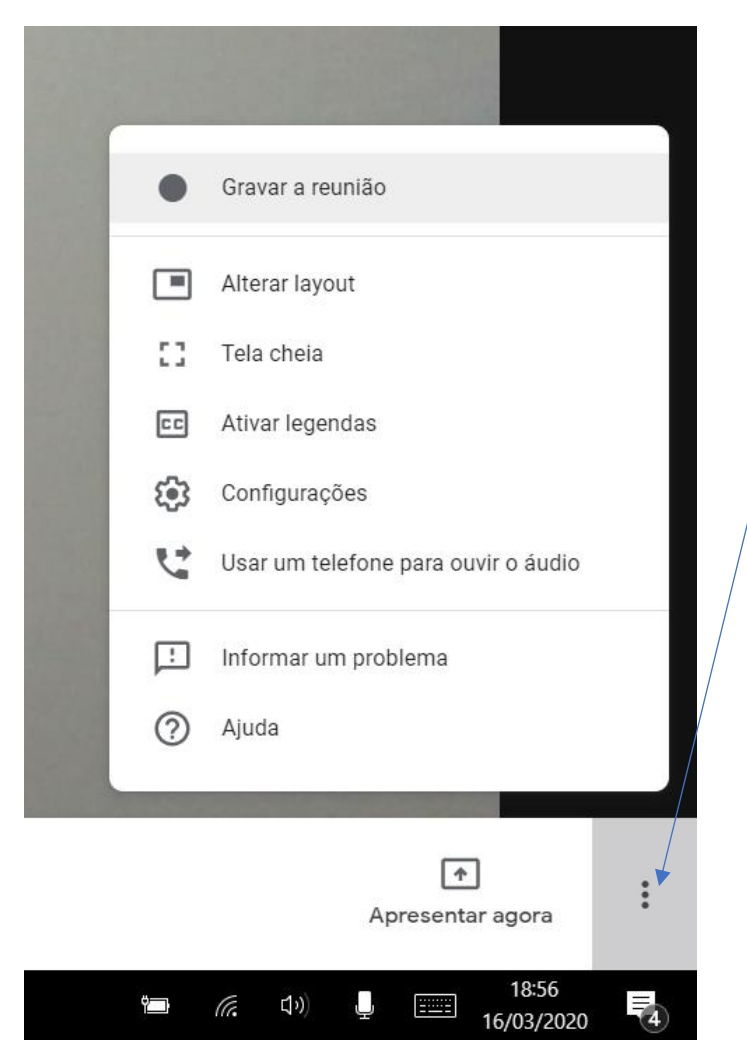